# <span id="page-0-3"></span>**Bulk edit the issue resolution**

### On this page

[Manual trigger](#page-0-0) | [JQL Selector](#page-0-1) | [Update field action](#page-0-2) | [Screencast](#page-1-0) | [Import the example](#page-1-1) | [Related use cases](#page-2-0)

### Use case

One major advantage of Jira is the creation and implementation of **customized workflows**. But as fast as new workflows are created, **mistakes happen**. A common misconfiguration is forgetting to set a **resolution on the final workflow transition**.

By default, in Jira you **cannot** bulk edit resolutions. **With this rule you can!**

<span id="page-0-0"></span>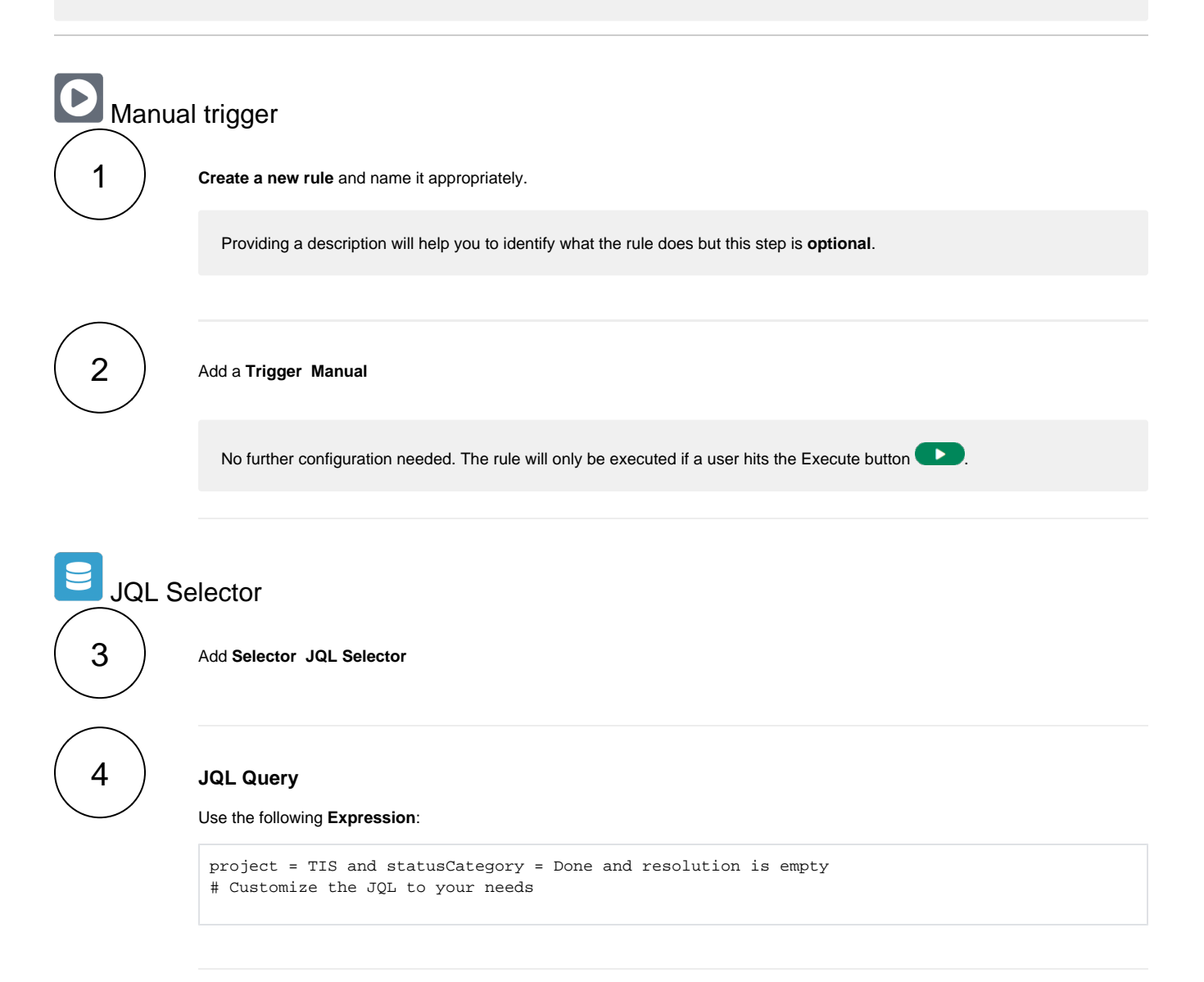

<span id="page-0-2"></span><span id="page-0-1"></span>Update field action

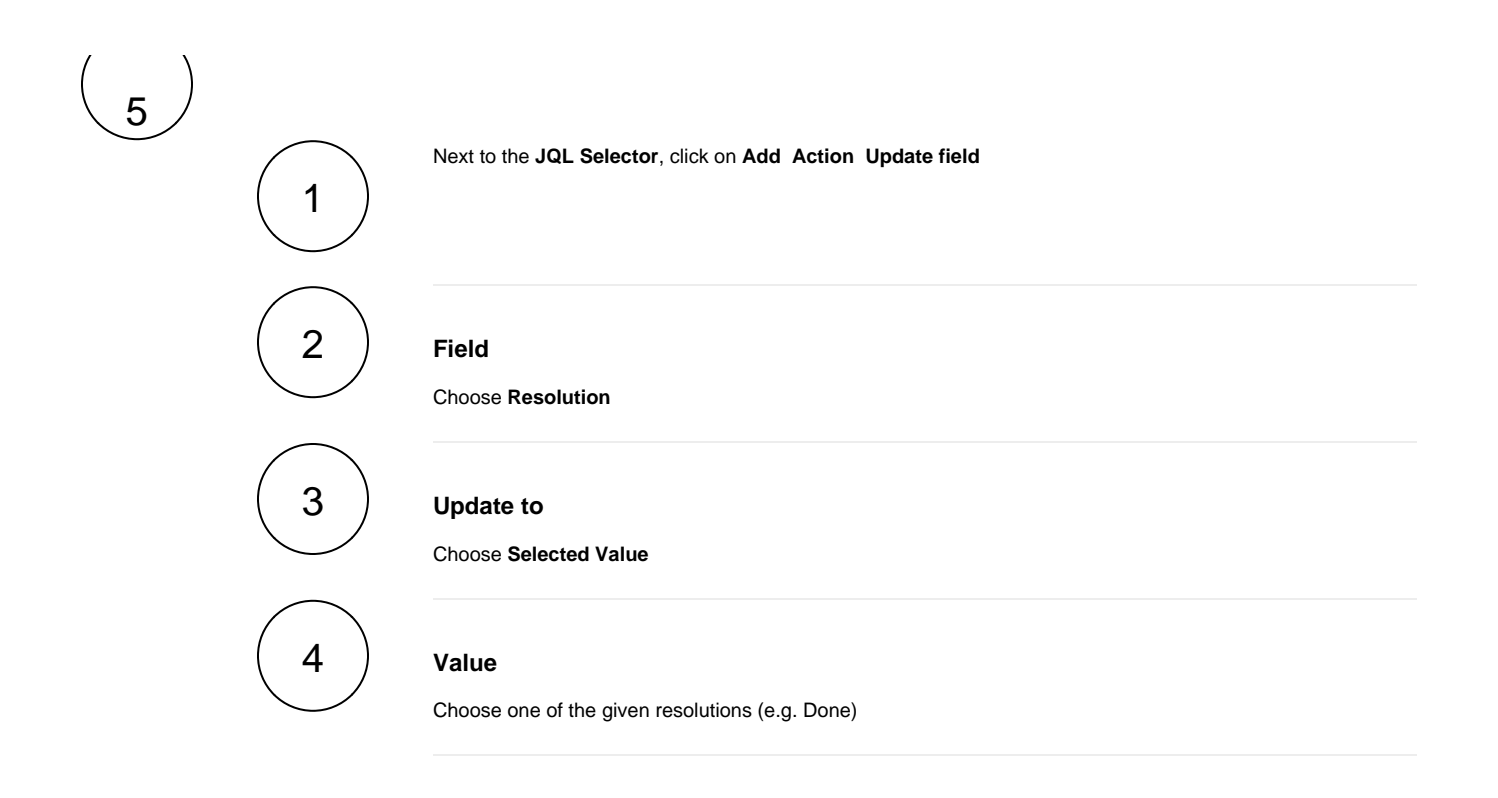

You can also use this rule to **delete** resolutions from issues that are **obviously not done**!

<span id="page-1-0"></span>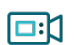

### **Screencast**

This is how the configuration above should look on your screen

Your browser does not support the HTML5 video element

#### <span id="page-1-1"></span>Import the example V.

**[Import](https://apps.decadis.net/display/JWTSDC/Import+and+export+rules)** the **JSON** file below to get started in no time.

## **JSON**

After importing the JSON file, make sure to **check** the **configuration** of the rule. Non-existing configuration elements (issue types, fields, values etc.) will be highlighted.

```
{
    "name": "Bulk edit the issue resolution",
     "description": "",
     "creator": "admin",
     "status": false,
    "triggerData": "",
    "triggerType": "MANUAL",
     "configuration": {
         "refs": [
             "issue",
             "system",
             "trigger.issue",
            "trigger.parent"
         ],
         "actingUser": "field_00020",
         "triggerType": ""
     },
     "children": [
        {
             "sequence": 0,
             "type": "JQL_SELECTOR",
             "ruleEntityType": "SELECTOR",
             "configuration": {
                 "refs": [
                     "system"
                 ],
                 "jql": "project = TIS and statusCategory = Done and resolution is empty",
                 "jqlParsingMode": "jql",
                 "actingUser": "field_00020"
             },
             "children": [
\{ "sequence": 0,
                     "type": "UPDATE_FIELD",
                     "ruleEntityType": "ACTION",
                     "configuration": {
                         "refs": [
                             "issue",
                             "issues",
                             "selector.issue",
                             "selector.parent",
                             "system"
 ],
                         "fieldId": "00028",
                         "mode": "fix",
                         "value": "7",
                         "actingUser": "field_00020"
, where \{ \} , we have the set of \{ \} ,
                     "children": null,
                     "hasChildren": false
 }
             ],
             "hasChildren": true
         }
    ],
     "hasChildren": true
}
```
Related use cases

<span id="page-2-0"></span>

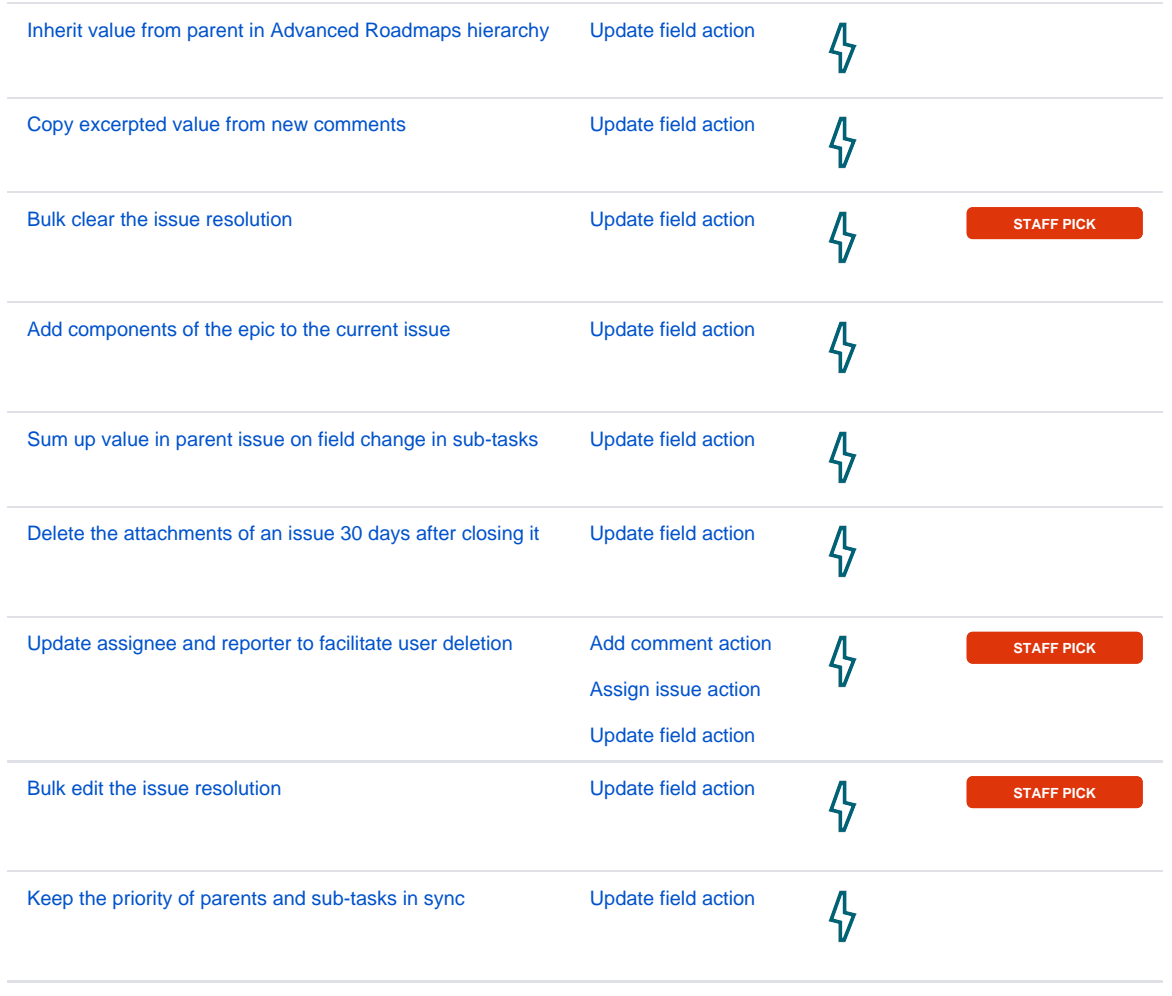

If you still have questions, feel free to refer to our [support](https://apps.decadis.net/display/DECADIS/Support) team.